## 2019-2020 IRS Data Retrieval Instructions

Go to https://studentaid.ed.gov/sa/fafsa.

Log in with the student's FSA ID and password.

- If you are a new user filling out the FAFSA for the first time, click "Start Here."
- If you are a returning user, select "Log in." Then, select "Make FAFSA Correction" and click Next.

Select the "Financial Information" section from the menu bar at the top of the page.

|                                 |                     |                      | t Tax Filing           |                          | ,                 |              |
|---------------------------------|---------------------|----------------------|------------------------|--------------------------|-------------------|--------------|
| Student<br>Demographics         | School Selection    | Dependency Status    | Parent<br>Demographics | Financial<br>Information | Sign & Submit     | Confirmatio  |
| -©                              |                     | _ <b>O</b> _         | _ <b>O</b> _           |                          |                   |              |
| RENT INFORM                     |                     |                      |                        |                          |                   |              |
| 📀 Applica                       | ation was succes    | sfully saved.        |                        |                          |                   |              |
|                                 |                     |                      |                        |                          |                   |              |
| <b>_</b>                        |                     | rovide financial i   | nformation fro         | m your parents' 2        | 2017 tax return   | on the       |
| IOHOWI                          | ng pages.           |                      |                        |                          |                   |              |
| or 2017, have y                 | our parents com     | pleted their IRS inc | ome tax return o       | r another tax retu       | rn?               |              |
| Already com                     | pleted              |                      |                        |                          |                   | ~            |
| or 2017, what i                 | is your parents' ta | x filing status acco | rding to their tax     | return?                  |                   | (            |
| Married-File                    | d Joint Return      |                      |                        |                          |                   | ~            |
|                                 |                     | an or foreign tax r  | eturn for 2017?        |                          |                   | (            |
| Yes 💽                           | No                  |                      |                        |                          |                   |              |
| 🕄 IRS Da                        | ta Retrieval To     | ol                   |                        |                          |                   |              |
| Applying is fa<br>Retrieval Too |                     | your parents trans   | fer their tax retu     | rn information int       | o this FAFSA with | the IRS Data |
|                                 |                     |                      | LINK TO IRS 🚅          |                          |                   |              |

This is the 2019-2020 "Parent Tax Filing Status" view.

Parents who filed amended tax returns are eligible to use the IRS DRT. However, because the IRS is unable to transmit amended tax information, data transferred from the IRS into fafsa.gov will be the original tax information. Please be aware if you amended your taxes and use the DRT process, you may be asked for additional documentation by the Student Financial Planning office.

- You will be asked if you have completed your 2017 IRS Income Tax Return. You must be able to select "Already Completed" to continue.
- You will be asked the following question: Did you (or your parents) file a Puerto Rican or foreign tax return for 2017? You must be able to answer No to this question to proceed.
- If eligible, click "Link to the IRS."

| Parent Log In to IRS DRT                 |                                          |                      |                          |                          |                             |              |
|------------------------------------------|------------------------------------------|----------------------|--------------------------|--------------------------|-----------------------------|--------------|
| Student<br>Demographics                  | School Selection                         | Dependency Status    | Parent<br>Demographics   | Financial<br>Information | Sign & Submit               | Confirmation |
| ENT INFOR                                |                                          |                      |                          |                          |                             |              |
| ou, the paren                            | t, should enter the                      | information below    | and click Next t         | o continue. Otherw       | vise, click <b>Skip IRS</b> | DRT.         |
| you have any                             | y questions or prob                      | olems using this too | l, click <u>FAFSA He</u> | lp for assistance.       |                             |              |
| Provide Pa                               | arent's FSA ID                           |                      |                          |                          |                             |              |
| Which parer <ul> <li>Parent 1</li> </ul> | O Parent 2                               |                      |                          |                          |                             | 0            |
| Parent's FSA                             | ID Username or V                         | erified E-mail Addr  | ress                     |                          |                             | ?            |
| Pas0002                                  |                                          |                      |                          |                          |                             |              |
| and Street and Street                    | aame   <u>Create an F</u><br>ID Password | <u>SA ID</u>         |                          |                          |                             | ?            |
| •••••                                    | •                                        |                      |                          |                          |                             |              |
| Forgot Passv                             | vord                                     |                      |                          |                          |                             |              |
|                                          |                                          |                      |                          |                          |                             |              |
|                                          |                                          |                      |                          | Γ                        |                             |              |

2019-2020 "Parent Log In to the IRS DRT" view.

This is a new view asking which parent will be accessing the IRS DRT.

• Enter the either the Student, Parent 1, or Parent 2 FSA ID username and password as needed.

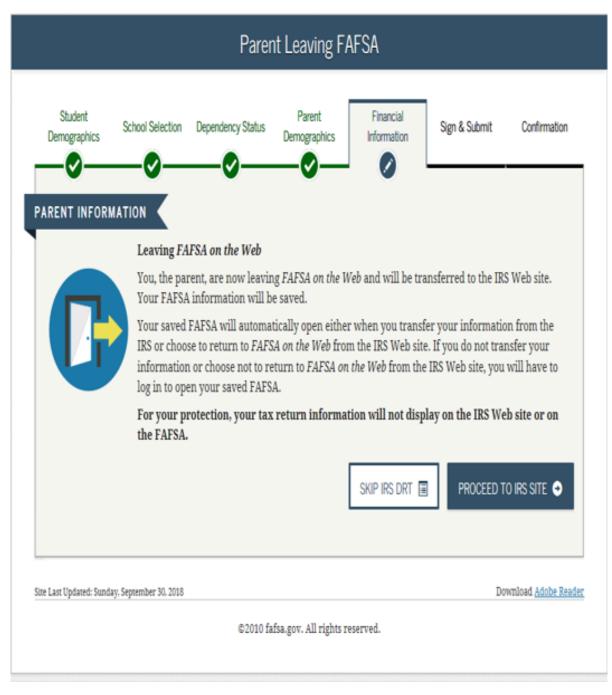

• Click "Proceed to IRS Site."

| Student<br>Demographics      | You are now leaving this page. Click "OK" to continue<br>or click "Cancel" to stay on this page. Your FAFSA<br>information will be saved if you choose to continue.                                                                                        | gn & Submit Confirmation     |
|------------------------------|----------------------------------------------------------------------------------------------------|------------------------------|
| PARENT INFORMAT              | rion 🧹                                                                                                    |                              |
|                              | Leaving FAFSA on the Web                                                                                                    |                              |
|                              | You, the parent, are now leaving FAFSA on the Web and will be transfer<br>Your FAFSA information will be saved.                                                                                                    | rred to the IRS Web site.    |
| U                            | Your saved FAFSA will automatically open either when you transfer you IRS or choose to return to FAFSA on the Web from the IRS Web site. If you information or choose not to return to FAFSA on the Web from the IRS will log in to open your saved FAFSA. | ou do not transfer your      |
|                              | For your protection, your tax return information will not display o<br>the FAFSA.                                                                                                    | n the IRS Web site or on     |
|                              | SKIP IRS DRT 🔳                                                                                                    | PROCEED TO IRS SITE          |
| Site Last Updated: Sunday. S | eptember 30, 2018                                                                                                    | Download <u>Adobe Reader</u> |
|                              | ©2010 fafsa.gov. All rights reserved.                                                                                                    |                              |
|                              |                                                                                                    |                              |

You will receive a prompt stating that you are now leaving FAFSA on the Web.

• Click OK.

| IRS.gov                                               |                                                                         | R                                                                          | eturn to FAFSA   Log Out   Help                                                        |
|-------------------------------------------------------|-------------------------------------------------------------------------|----------------------------------------------------------------------------|----------------------------------------------------------------------------------------|
| g∭ II <b>∖</b> S.gov                                  |                                                                         |                                                                            | Español                                                                                |
|                                                       | Income Tax Information                                                  |                                                                            |                                                                                        |
|                                                       | arding our request for your personal info<br>information from your 2017 |                                                                            | turn. 🛛 Required fields '                                                              |
| First Name *                                          |                                                                         | First                                                                      |                                                                                        |
| Last Name *                                           | Message from webpage                                                    | 1.400                                                                      | X                                                                                      |
| Social Security Number                                |                                                                         |                                                                            |                                                                                        |
| Date of Birth *                                       | THIS U.S. GOVERNMENT SY                                                 | STEM IS FOR AUTHORIZED USE                                                 |                                                                                        |
| Filing Status * 😯                                     | ONLY!<br>Use of this system constitute                                  | es consent to monitoring,                                                  |                                                                                        |
| Address - Must match yo                               |                                                                         | ting, copying or capturing by<br>activities. There is no right to priv     | асу                                                                                    |
| Street Address *                                      | in this system. Unauthorized                                            | d use of this system is prohibited a<br>penalties, including all penalties |                                                                                        |
| P.O. Box (Required i                                  | applicable to willful unauth                                            | orized access (UNAX) or inspectio<br>U.S.C. 1030 and 26 U.S.C. 7213A an    |                                                                                        |
| Apt. Number (Requir                                   |                                                                         |                                                                            |                                                                                        |
| Country *                                             |                                                                         |                                                                            |                                                                                        |
| City, Town or Post O                                  |                                                                         |                                                                            | ок                                                                                     |
| State/U.S. Territory *                                | L                                                                       |                                                                            | <b></b>                                                                                |
| ZIP Code *                                            |                                                                         |                                                                            |                                                                                        |
| Select the button below to e<br>return to your FAFSA. | xit the IRS system and                                                  |                                                                            | ou certify that you are the person<br>access another person's information<br>enalties. |
| Return to FAFSA                                       |                                                                         |                                                                            | Submit                                                                                 |

You will receive a prompt stating that you are now using and entering a Government website.

• Select OK.

| IRS.gov                                                                                                    | Return to FAFSA   Log Out   Help<br>Español                                                                                                    |
|----------------------------------------------------------------------------------------------------|----------------------------------------------------------------------------------------------------|
| Get My Federal Income Tax Information                                                                                         | n                                                                                                    |
| See our <u>Privacy Notice</u> regarding our request for your personal infor<br>Enter the following information from your 2017 |                                                                                                    |
| First Name "                                                                                                    | GDIT                                                                                                    |
| Last Name *                                                                                                    | data                                                                                                    |
| Social Security Number *                                                                                                    |                                                                                                    |
| Date of Birth *                                                                                                    | 01 / 01 / 1999                                                                                                    |
| Filing Status ' 😯                                                                                                    | Married-Filed Joint Return                                                                                                    |
| Address - Must match your 2017 Federal Income Tax Return. 💡                                                                   |                                                                                                    |
| Street Address *                                                                                                    |                                                                                                    |
| P.O. Box<br>(Required if entered on your tax return)                                                                          |                                                                                                    |
| Apt. Number<br>(Required if entered on your tax return)                                                                       |                                                                                                    |
| Country *                                                                                                    | United States                                                                                                    |
| City, Town or Post Office *                                                                                                   |                                                                                                    |
| State / U.S. Territory *                                                                                                    | Select One                                                                                                    |
| ZIP Code *                                                                                                    |                                                                                                    |
| Select the button below to exit the IRS system and<br>return to your FAFSA.                                                   | By submitting this information, you certify that you are the person<br>identified. Use of this system to access another person's information<br>may result in civil and criminal penalties. |
| Return to FAFSA                                                                                                    | Submit                                                                                                    |

- Review the prefilled information and make sure that the first name, last name, social security number and date of birth are correct.
- Select the appropriate filing status.

| MIRS.gov                                                                                                   | <u>Esp</u>                                                                                                    |
|----------------------------------------------------------------------------------------------------|----------------------------------------------------------------------------------------------------|
| Get My Federal Income Tax Inf                                                                              | ormation                                                                                                    |
| See our <u>Privacy Notice</u> regarding our request for your performed to the following information from y | our 2017 Federal Income Tax Return. ? Required field                                                                                                    |
| First Name *                                                                                               | GDIT                                                                                                    |
| Last Name *                                                                                                | data                                                                                                    |
| Social Security Number *                                                                                   | *** - ** - 2614                                                                                                    |
| Date of Birth *                                                                                            | 01 / 01 / 1999                                                                                                    |
| Filing Status * 🕜                                                                                          | Married-Filed Joint Return                                                                                                    |
| Address - Must match your 2017 Federal Income Tax                                                          | x Return. 😯                                                                                                    |
| Street Address *                                                                                           | 4050 alpha rd test                                                                                                    |
| P.O. Box<br>(Required if entered on your tax return)                                                       |                                                                                                    |
| Apt. Number<br>(Required if entered on your tax return)                                                    |                                                                                                    |
| Country *                                                                                                  | United States                                                                                                    |
| City, Town or Post Office *                                                                                | farmers ranch                                                                                                    |
| State / U.S. Territory *                                                                                   | Texas (TX)                                                                                                    |
| ZIP Code *                                                                                                 | 75244                                                                                                    |
| Select the button below to exit the IRS system and<br>eturn to your FAFSA.                                 | By submitting this information, you certify that you are the person<br>identified. Use of this system to access another person's informatic<br>may result in civil and criminal penalties. |
| Return to FAFSA                                                                                            | Submi                                                                                                    |

- Enter the address EXACTLY as it is shown on your tax return (word for word, abbreviation for abbreviation, any punctuation (such as a period) after abbreviation, case sensitive).
- Select "Submit."
- Please note that you have 3 attempts to enter this information. If you do not move to the next screen after you enter your information, you have 2 attempts left. Double check your information to make sure it matches your tax return.

| MIRS.gov                                                                                                    |                                                                                                    | Retu                                                                                                    | rn to FAFSA   Log Out   He  |
|----------------------------------------------------------------------------------------------------|----------------------------------------------------------------------------------------------------|----------------------------------------------------------------------------------------------------|-----------------------------|
| <b>,</b> ,,                                                                                                  |                                                                                                    |                                                                                                    | <u>Españ</u>                |
| 2017 Federal Incom                                                                                           | e Tax Information                                                                                           |                                                                                                    |                             |
| Gdit Data                                                                                                    |                                                                                                    |                                                                                                    |                             |
|                                                                                                    | ided, the Internal Revenue Service (IRS) locate<br>tax information to the U.S. Department of Educ           |                                                                                                    |                             |
|                                                                                                    | t display your tax information and will further en splay your tax information on your FAFSA form            |                                                                                                    | n transferred using the IRS |
| The data retrieved from your tax re                                                                          | turn is limited to the items listed below as you                                                            | reported to the IRS:                                                                                                    |                             |
| Tax Year<br>Name(s)<br>Social Security Number<br>Filing Status<br>IRS Exemptions                             | Type of Return Filed<br>Adjusted Gross Income<br>Income Earned from Work<br>Income Tax<br>Education Credits | Untaxed Pensions<br>Untaxed IRA Distributions<br>Tax-exempt Interest Income<br>IRA Deductions and Payments<br>Status of Amended Returns Received |                             |
| Refer to your tax records if you ha                                                                          | ve a question about the values you reported.                                                                |                                                                                                    |                             |
| Transfer My Tax Information into<br>The tax information provided to<br>questions. After the FAFSA questions. | o fafsa.gov will populate the answers to the ap<br>jestions are populated, your IRS session will er         | nd, and you will return to                                                                                                    | Transfer Now                |
|                                                                                                    | box if you are choosing to transfer your information and Return to the FAFSA Form 😯                         | auon.                                                                                                    |                             |
|                                                                                                    | er" button, you are choosing not to transfer you<br>on will end, and you will return to your FAFSA f        |                                                                                                    | Do Not Transfer             |
|                                                                                                    | IRS Privacy Policy                                                                                          |                                                                                                    |                             |

You will now see a summary page of the information that will be transferred into the FAFSA

- Scroll to the bottom of the page.
- Check the box to the left of the "Transfer Data to FAFSA" option.
- Select "Transfer Now."

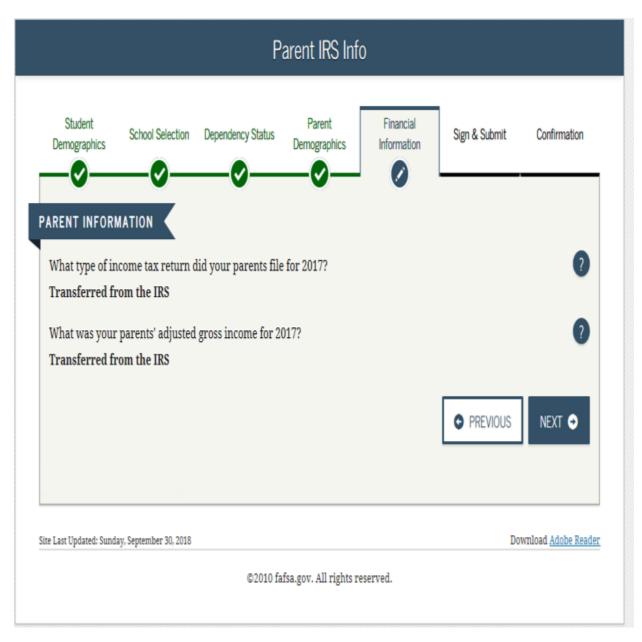

You will receive notification that the data has been successfully transferred and will be directed back to the FAFSA.